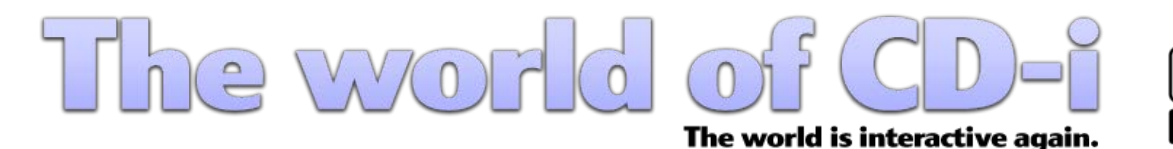

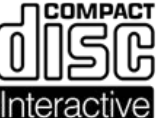

**[Forum](https://www.theworldofcdi.com/community) [Website](https://www.theworldofcdi.com) [Contactez-nous](https://www.theworldofcdi.com/contact-us)**

# *JXLGHGHVDXYHJDUGHFGLphilips* Version Française 3.0

# **Index**

### **1. Introduction**

- **1.1 Logiciels utilisés**
	- **1.1.1 CDRWin**
	- **1.1.2 IsoBuster**
	- **1.1.3 DiscJuggler**
	- **1.1.4 CloneCD**

#### **2. Extraire une Image**

- **2.1 CDRWin**
- **2.2 IsoBuster (alternative)**

#### **3. Graver une Image**

- **3.1 DiscJuggler**
- **3.2 Nero Burning Rom**

## **4. Extraire et graver un format CD-i Ready**

- **4.1 Extraire un format CD-i Ready**
- **4.2 Graver un format CD-i Ready**

#### **1. Introduction**

Les logiciels et matériels ne sont pas protégés contre les copies. Tous titres CD-i peuvent être copiés et utilisés sur quelconque lecteur CD-i du monde entier. Il est possible de rencontrer quelques problèmes utilisant des CD-R sur des lecteurs "low cost" (serie 4xx). Je recommande de graver en vitesse 4x si possible.

Utilisez toujours des CD-R et gravez sous la vitesse la plus basse que possible, x4 est la recommandée. Les CD+R ne sont pas compatibles avec la majeur partie de lecteurs CD-i.

**Note:** Tous les titres CD-i sont toujours sous droits d'auteurs. Infogrames Multimedia France, filiale du Groupe Atari, a acqueri la totalité du catalogue CD-i en 1998.

**ATTENTION:** Ce quide a pour unique but, préserver vos titres originaux contre rayures et autres dommages. Il n'est en aucun cas pour l'utiliser sous forme de piraterie!

#### **1.1 Logiciels utilisés**

Tous les logiciels que vous utiliserez pour créer vos copies de sauvegarde sont gratuits sous forme de freeware ou shareware.

### **1.1.1 CDRWin**

CDRWin est un logiciel d'enregistrement de CDs qui créé des Images sous fomat bin/cue. Ce type d'Image est toujours le plus populaire. <https://cdrwin.soft112.com>

**Note:** Transférez et installez aussi le pilote ASPI.

### **1.1.2 IsoBuster**

IsoBuster est un logiciel de récupération de données pour CDE et DVD. Utilisez-le comme alternative pour extraire les images des CD-i. Vous pouvez aussi grâce à lui, extraire des fichiers mpeg et audio. <https://www.isobuster.com/download.php>

**Note:**IsoBuster n'extrait que des documents bin, ne créant pas de document cue (cuesheet). Un document cue est un texte court qui explique le contenue, ordre et espacement de l'extraction du CD. La majeur partie des logiciels d'enregistrement comme BlindWrite, CDRWin, EAC, Feurio!, FireBurner, Nero Burning Rom, Roxio Easy CD Creator (Disc Copier 6.1 ou plus récent) nécessitent du document cue.

## **1.1.3 DiscJuggler**

DiscJuggler est un logiciel d'enregistrement puissant qui suporte différents types d'images comme bin, cdi, cmi, cue, iso, nrg. <https://legacy.padus.com/downloads/demo.php>

#### **1.1.4 CloneCD**

Utilisez CloneCD pour créer des copies de sauvegarde de titres CD-i sous format "CD-i Ready" (Enhanced CD). Moins de 5% sont sous ce format. Les connues sont:

> - 2 - © The World of CD-i [www.theworldofcdi.com](https://www.theworldofcdi.com)

- A Christmas Songbook
- Accelerator
- 2 Unlimited Beyond Limits
- CD-i Ready Steady Go!
- Denkend aan de Dapperstraat
- Escape
- Het Land van Ooit
- Het Nationale Muziekkado van 1995
- James Brown
- Luciano Pavarotti
- Lucky Luke
- Louis Armstrong
- More Dark Fables of Aesop
- Mozart
- Opera Imaginaire
- Prelude
- Rembrandt
- Rosebud The Director's Cut
- Secrets Of Tatjana
- Steel Machine
- The Apprentice
- The Dark Fables of Aesop
- The Worlds of...
- Uncover Featuring Tatjana
- Zaneca Quaeritur III

Un disque CD-i Ready est facilement reconnaissable, il suffit d'insérer le disque dans le lecteur CD-i, et dans le menu principal un nouvel icon apparait à gauche nommé "Play Audio".

Sous ce format spécial de CD-i, les données du disque sont gardées dans la piste 1 (track 1). La piste 0 est utilisé comme une sorte de pause qui ira permettre à un lecteur de CD audio de reconnaitre les piste audio avant de le rejeter. De cette façon il est possible d'écouter un CD-i (contenant aussi bien de l'audio que des données) sur un lecteur CD Audio ou un lecteur CD-i. La majeur partie des logiciels d'enregistrement cherches le contenue d'un CD utilisant le TOC (Tables Of Contents - Tableaux Des Contenues), ils ne reconnaissent pas les donnés invisibles de la piste.

<https://www.redfox.bz/fr/clonecd.html>

# **2. Extraire une Image**

# **2.1 CDRWin**

Insérez le CD-i dans le lecteur CD et iniciez CDRWin.

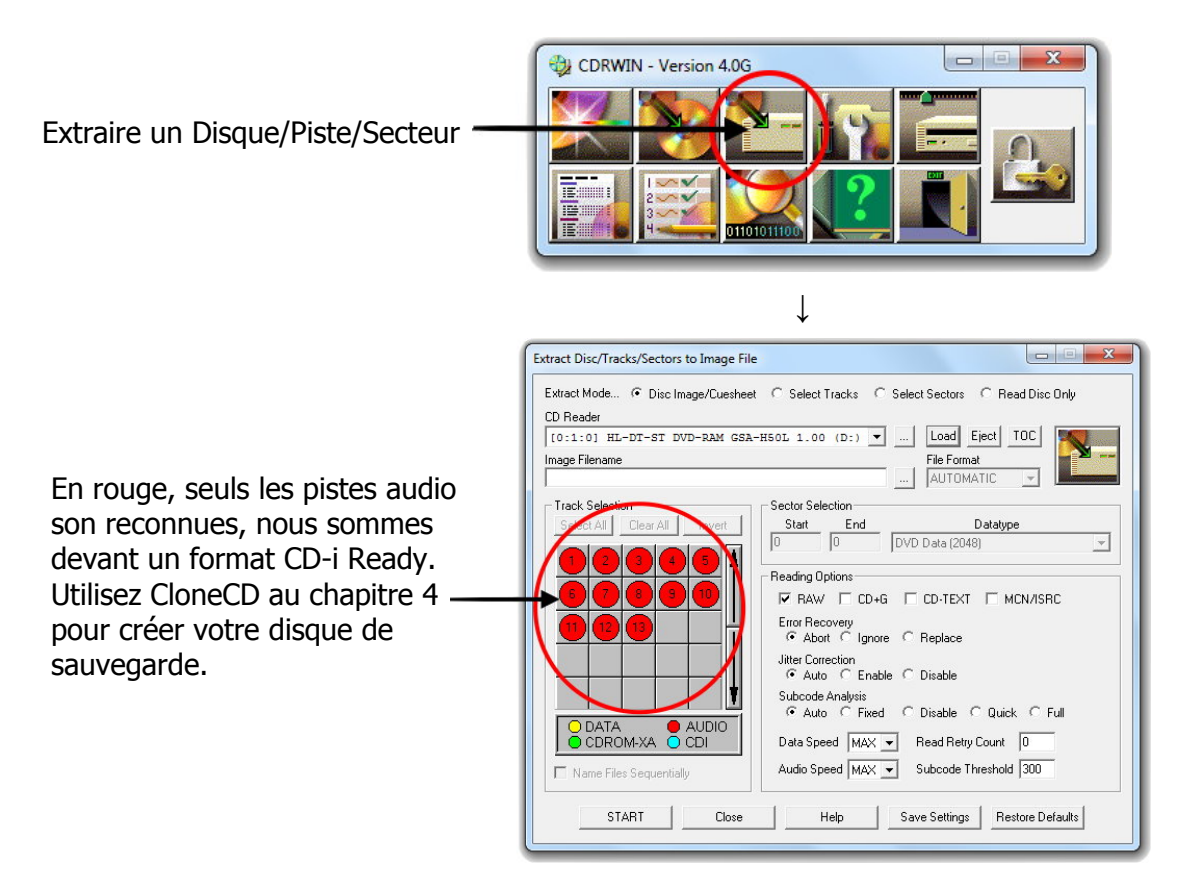

## **Fichier commun d'un CD-i**

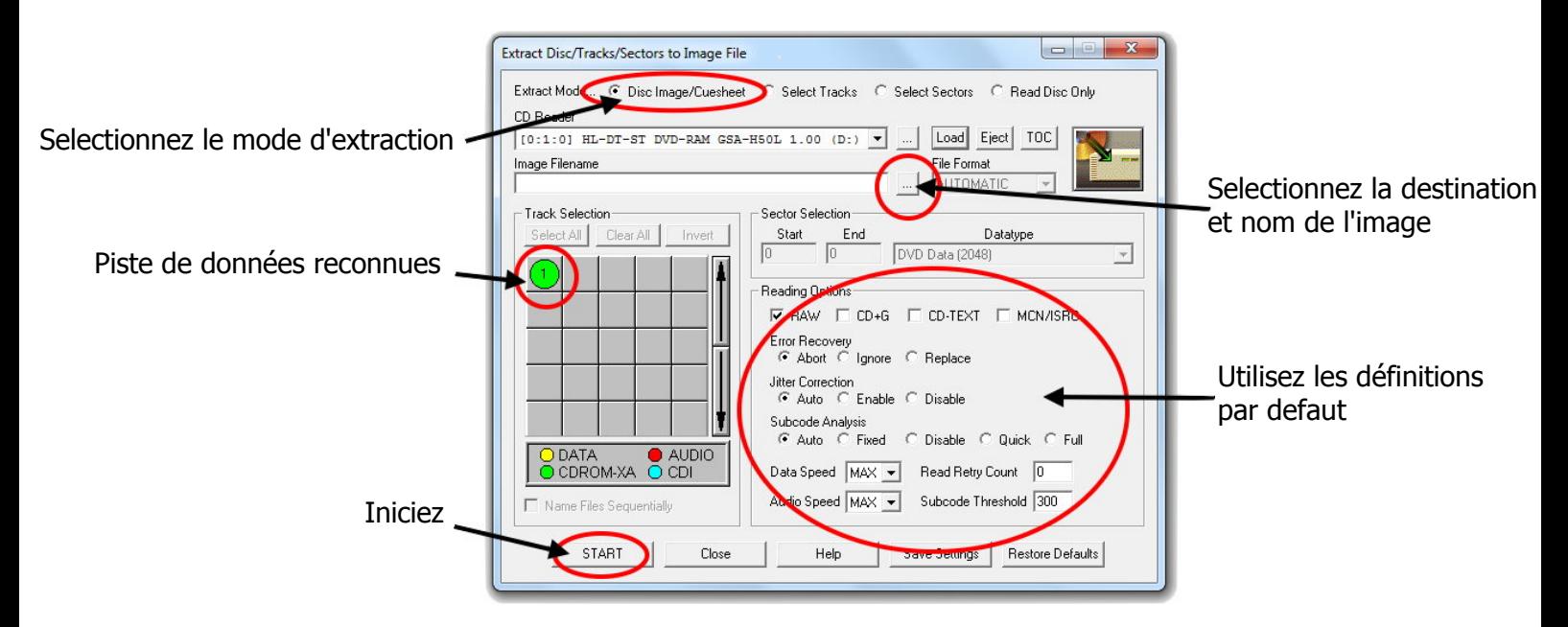

- 4 - © The World of CD-i [www.theworldofcdi.com](https://www.theworldofcdi.com)

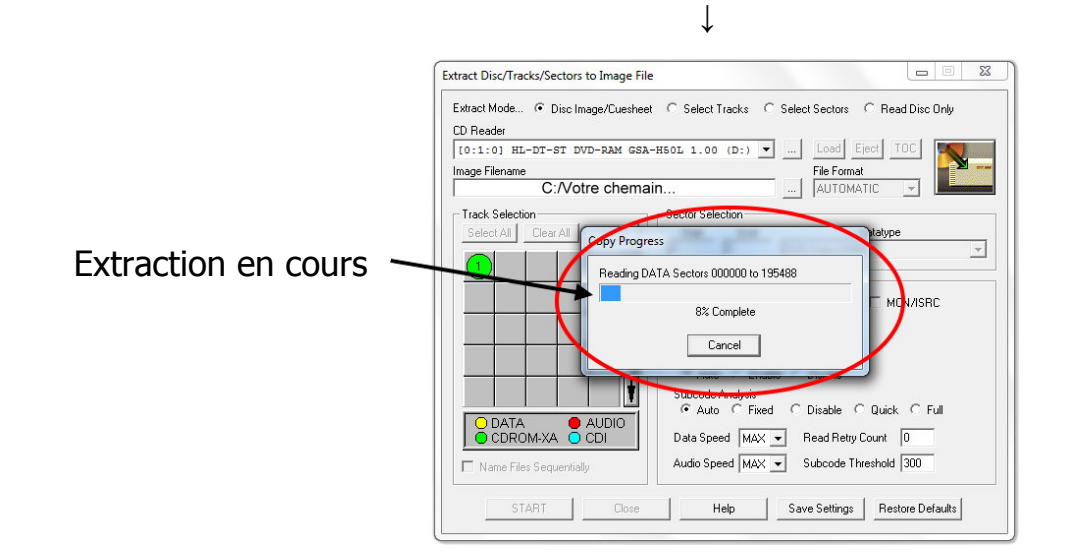

#### **2.2 IsoBuster**

Utilisez IsoBuster comme alternative pour extraire une Image CD-i.

Insérez le CD-i dans le lecteur CD et iniciez IsoBuster.

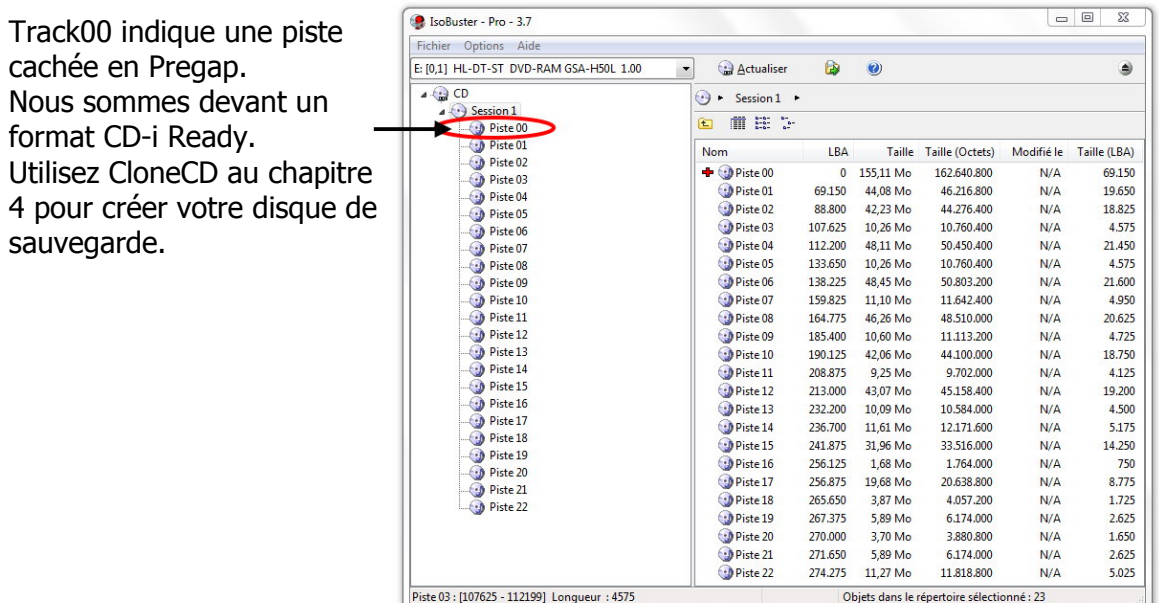

Fichier commun d'un CD-i

↓

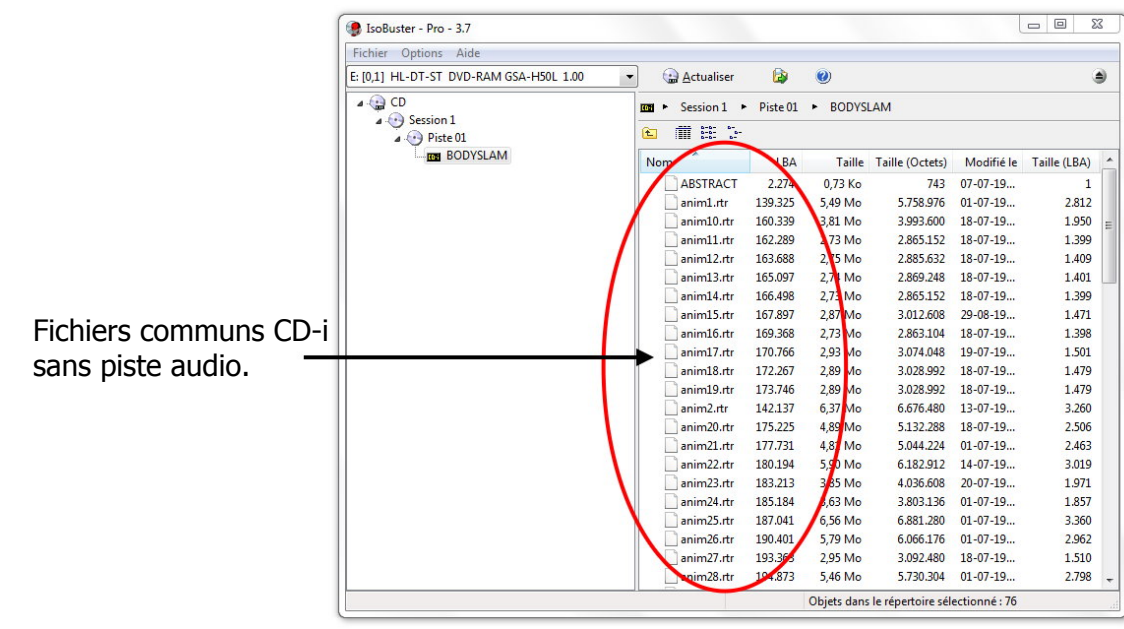

#### **↓**

 $\overline{\text{H}_2}$  Isc Extraire CD <Contenu> ٠I Fichi Extraire CD <Image> Données utilisateur (\*.tao, \*.iso, \*.img) Données brutes vers utilisateur (\*.tao, \*.iso) E: [0,1 Créer un fichier image IBP/IBQ géré ۵ Shift+Ctrl+M Données brutes (\*.bin, \*.iso)  $\overline{4}$  . Création du fichier Cuesheet Fichier de Checksum (contrôle de validité) MD5 Extraire de-vers Taille Taille (Octets) Modifié le Taille (LBA)  $07 - 07 - 19...$ 0,73 Ko  $743$ Chercher Système(s) de fichiers  $549M<sub>o</sub>$ 5.758.976  $01 - 07 - 19...$ 2.812 Rechercher des fichiers et répertoires manquants [ Session 1 ] Ctrl+F3  $3,81$  Mo 3.993.600  $18-07-19...$ 1.950 Visualisateur de secteur  $Ctrl + S$ 2.73 Mo 2.865.152  $18 - 07 - 19...$ 1.399 2,75 Mo 2.885.632  $18-07-19...$ 1.409 Exécuter une analyse de la surface  $Shift+Ctrl + S$ 2.74 Mo 2,869,248  $18 - 07 - 19...$ 1,401 Créer une liste des adresses de secteurs défectueux connus 2,73 Mo 2.865.152  $18 - 07 - 19...$ 1.399 2,87 Mo 3.012.608 29-08-19... 1.471 i) Propriétés  $Ctrl+I$ 2,73 Mo<br>2,93 Mo 2,863,104 18-07-19...<br>19-07-19... 1.398<br>1.501 170.766 3.074.048 anim17.rtr  $\begin{array}{c}\n\hline\n\text{anim18.rtr}\n\end{array}$ 172.267 2,89 Mo<br>2,89 Mo 3.028.992  $18 - 07 - 19...$ 1.479 173.746 3.028.992  $18-07-19...$ 1.479 anim2.rtr<br>anim20.rtr 142.137 6,37 Mo 6.676.480 13-07-19... 3.260 175.225 4,89 Mo 5.132.288  $18 - 07 - 19...$ 2.506 anim<sub>21.rtr</sub> 177,731 4.81 Mo 5.044.224  $01 - 07 - 19...$ 2.463 anim22.rtr 180.194 5,90 Mo 6.182.912 14-07-19... 3.019 anim23.rtr 183.213 3,85 Mo 4.036.608 20-07-19... 1.971 3,63 Mo<br>6,56 Mo  $01 - 07 - 19...$ <br> $01 - 07 - 19...$ 1.857<br>3.360 anim24.rtr 185,184 3,803.136 187.041 6.881.280 anim25.rtr anim26.rtr 190,401 5.79 Mo 6.066.176 01-07-19  $2962$ anim27.rtr 193.363 2,95 Mo 3.092.480  $18-07-19...$ 1.510 194.873 5.46 Mo 5.730.304 01-07-19. 2,798 **↓** CD: [0 - 280989] Longueur: 280990 Objets dans le répertoire sélectionné : 76

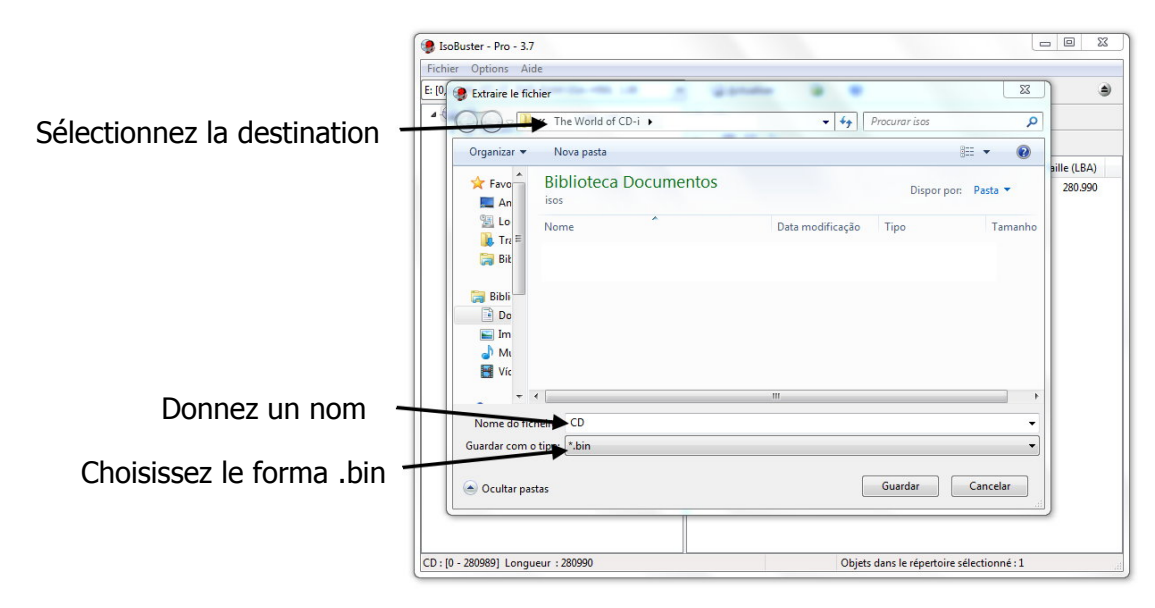

- 6 - © The World of CD-i [www.theworldofcdi.com](https://www.theworldofcdi.com)

Positionnez la sourie sur "CD" dans le menu vertical à gauche.

Cliquez sur le bouton 2 de la sourie,

Choisissez "Extraire CD" puis, choisissez "Données brutes \*.bin \*.iso".

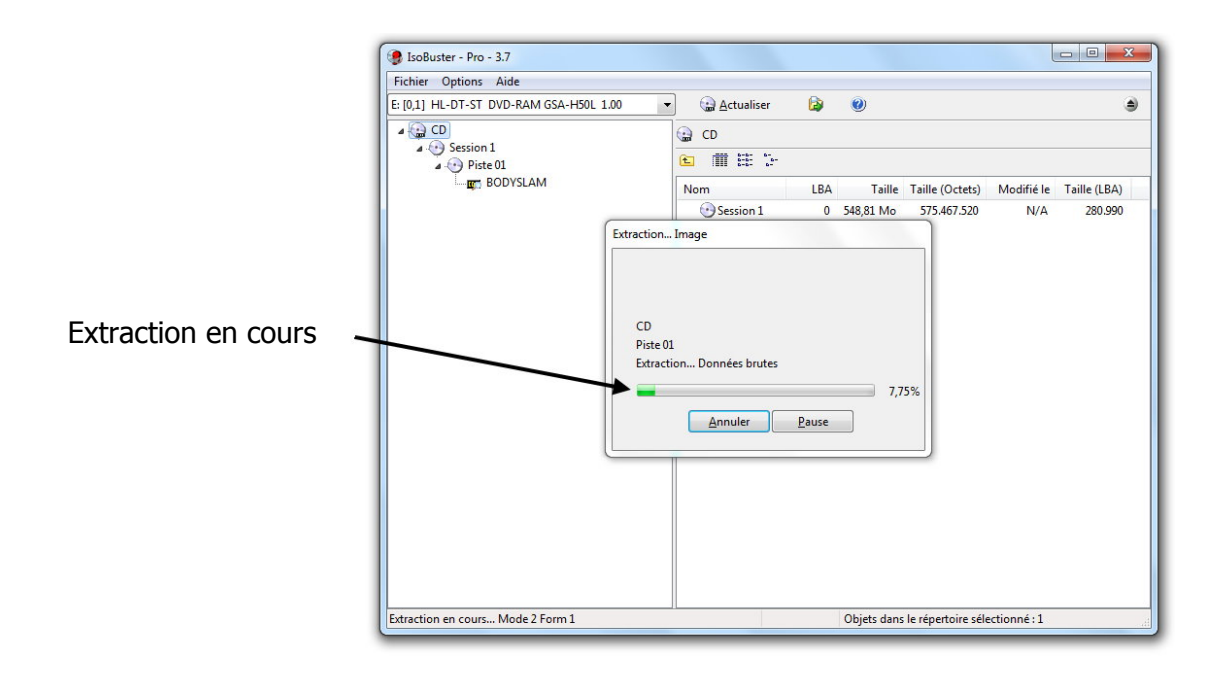

## **3. Graver une image**

Vous devez créer le document cue vous même si vous utilisez IsoBuster pour extraire une image et votre logiciel d'enregistrement n'est pas capable de graver uniquement avec un document bin.

Utilisez DiscJuggler, qui est capable d'enregistrer uniquement avec un document bin, et ainsi ne pas perdre de temps à éditer un document cue.

## **3.1 DiscJuggler**

Insérez le CD-i dans le lecteur CD et iniciez DiscJuggler.

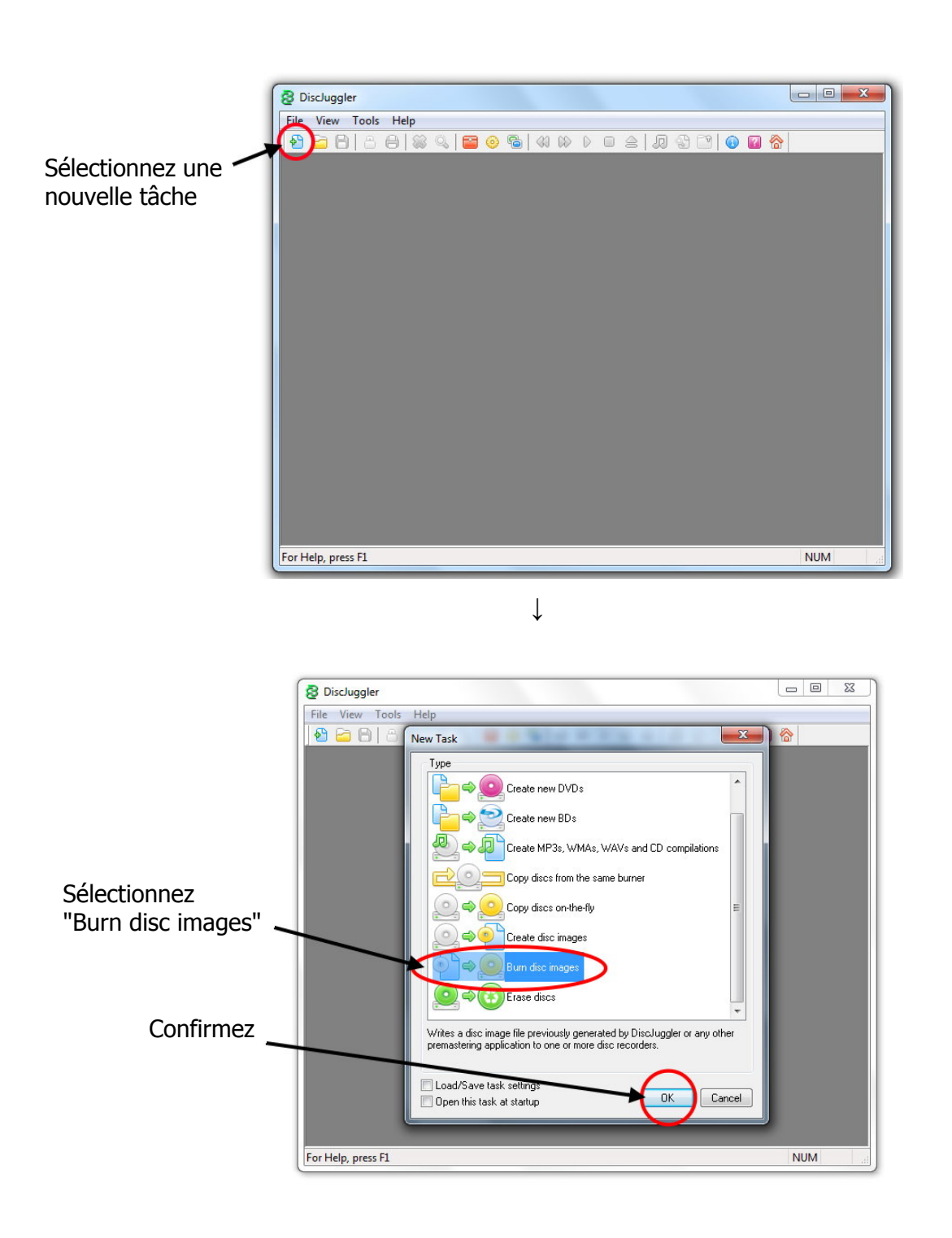

- 8 - © The World of CD-i [www.theworldofcdi.com](https://www.theworldofcdi.com)

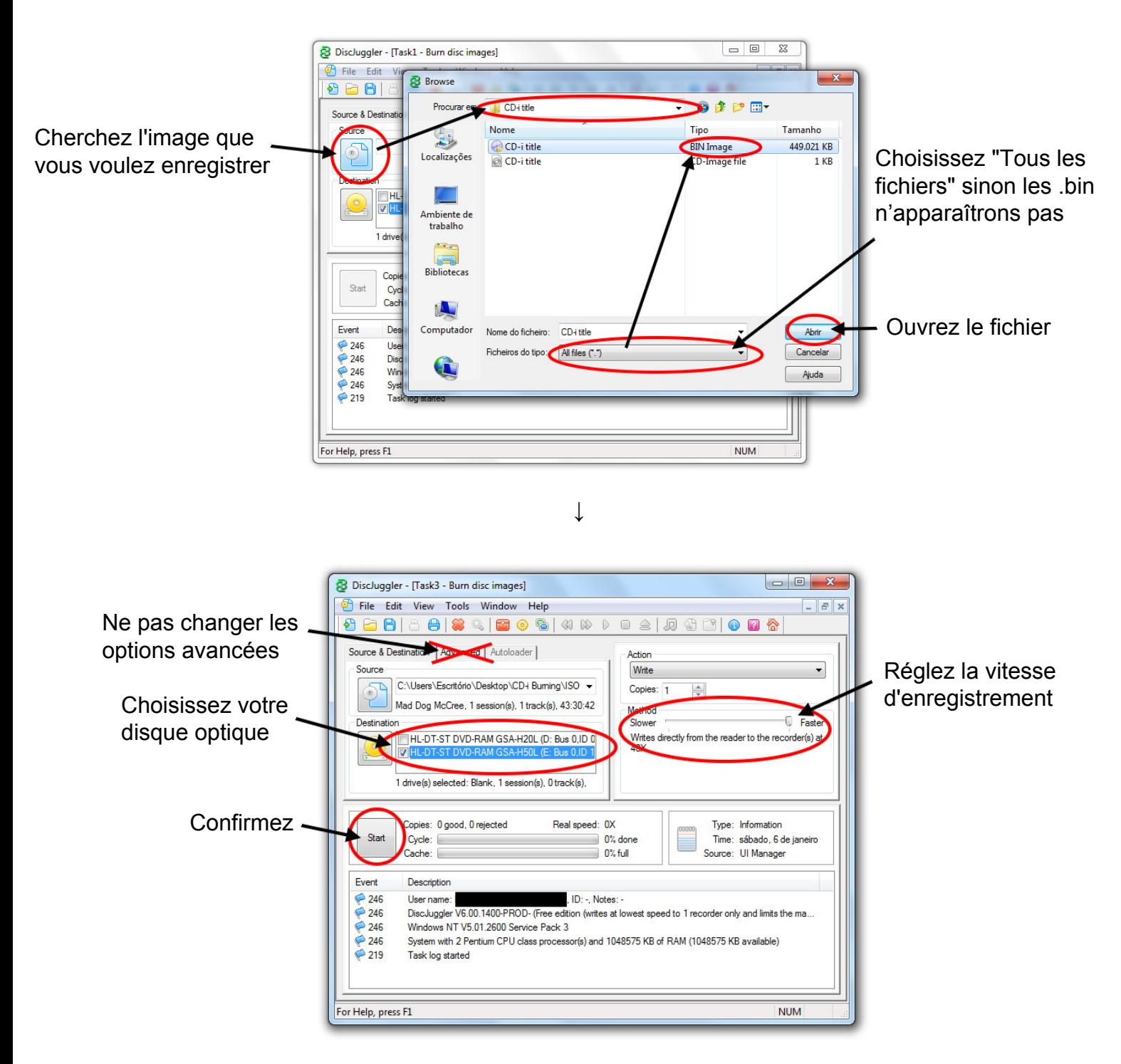

## **3.2 Nero Burning Rom**

Insérez le CD-i dans le lecteur CD et iniciez Nero Burning Rom.

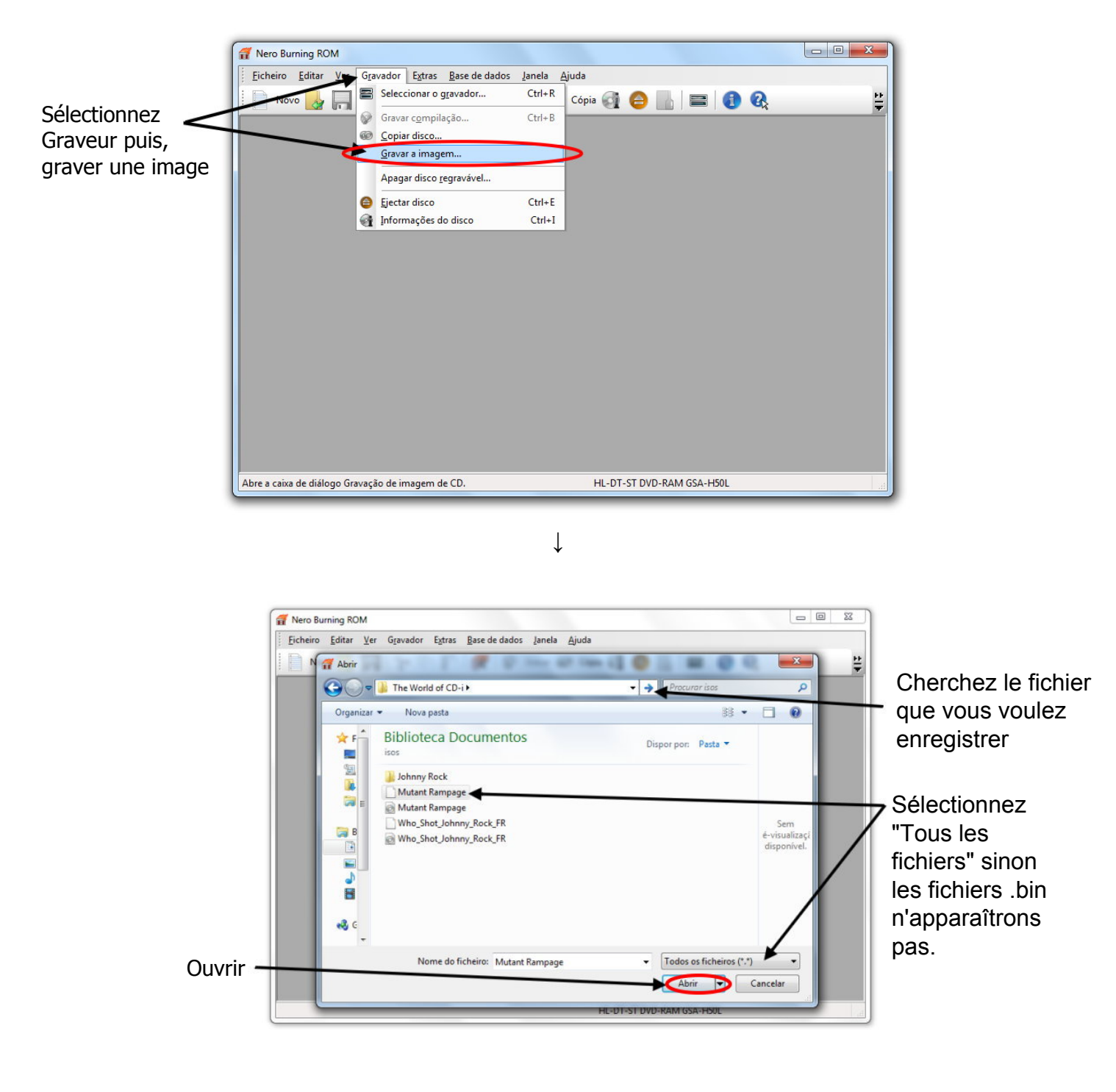

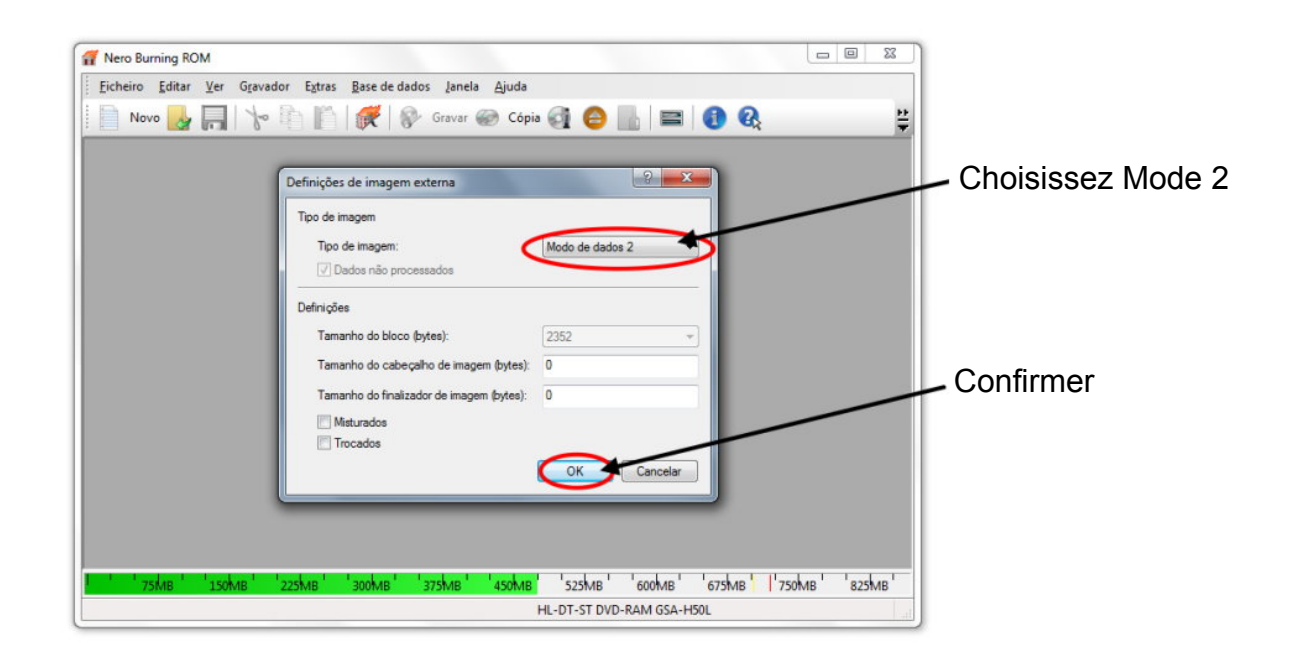

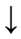

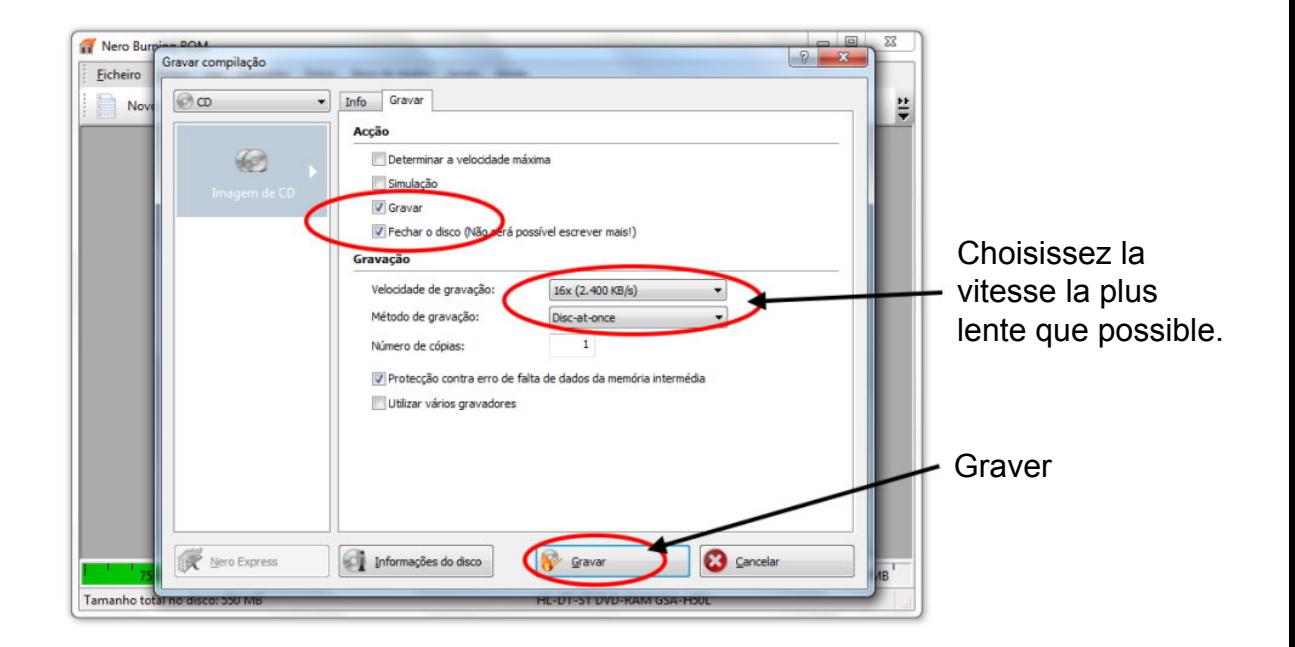

## **2. Extraire et graver un format CD-i Ready**

#### **4.1 Extraire un format CD-i Ready**

Insérez le CD-i dans le lecteur CD et iniciez CloneCD.

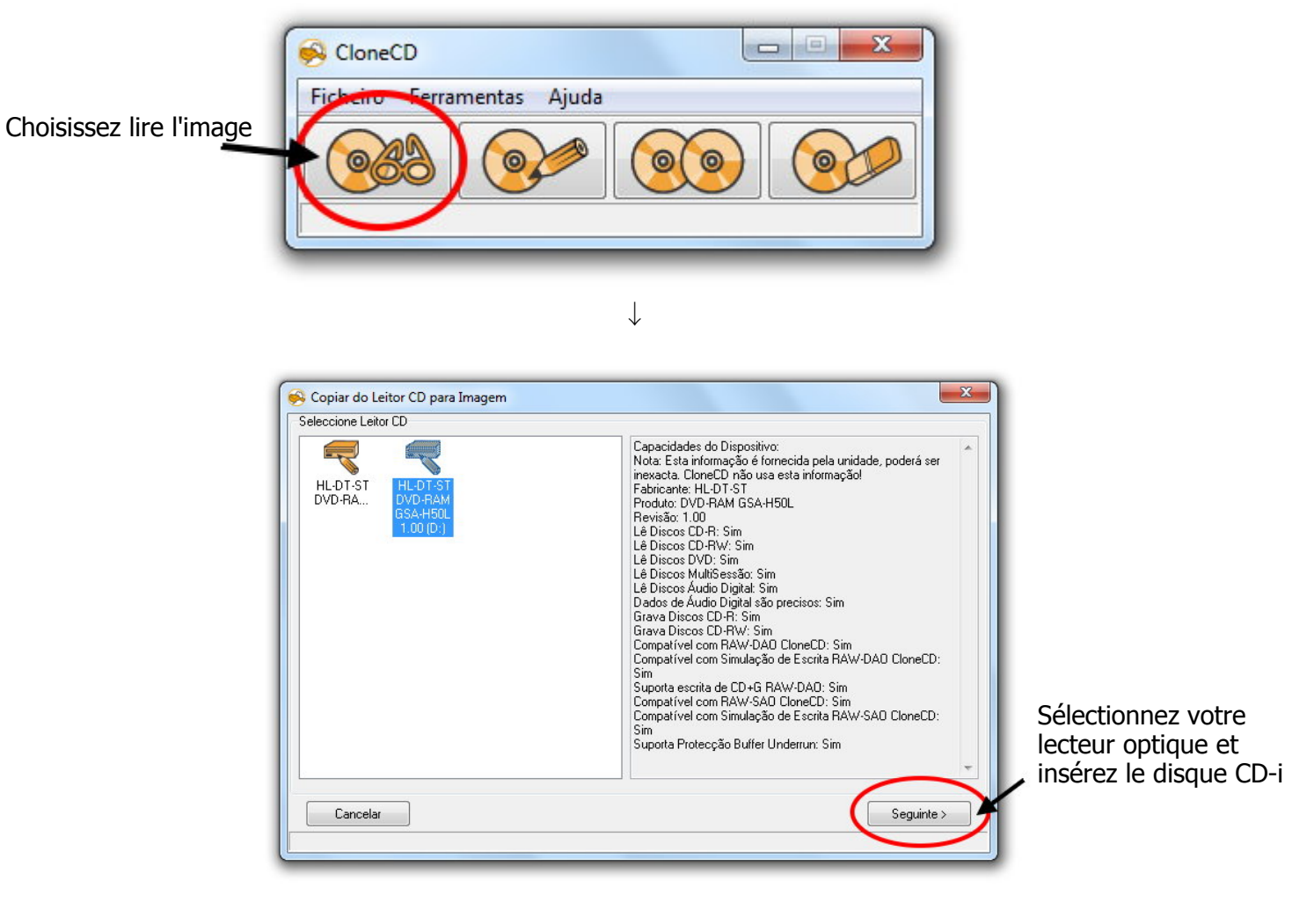

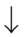

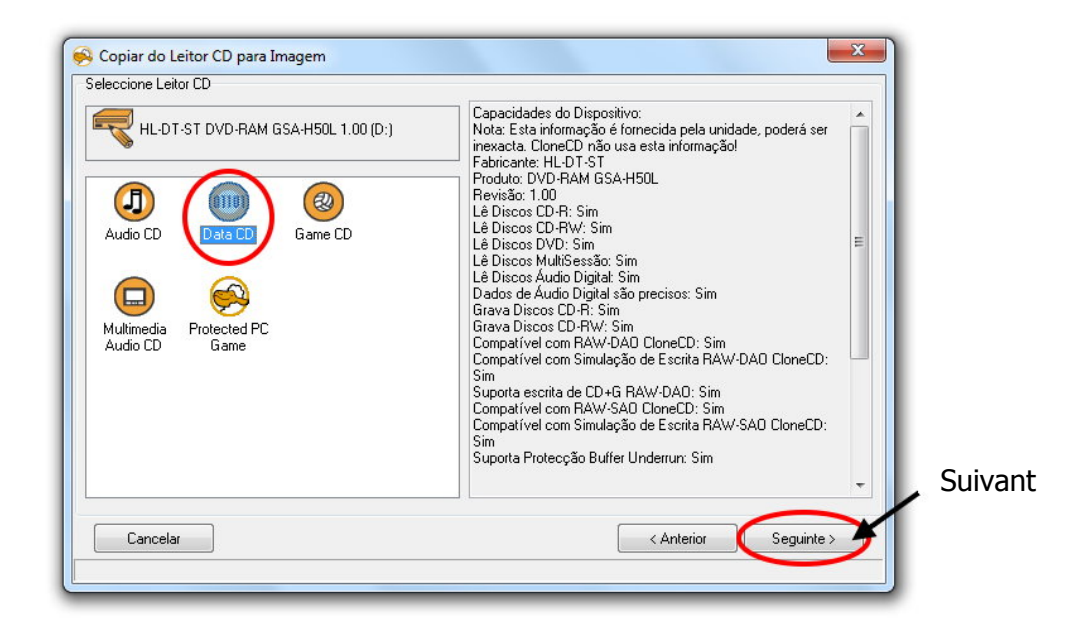

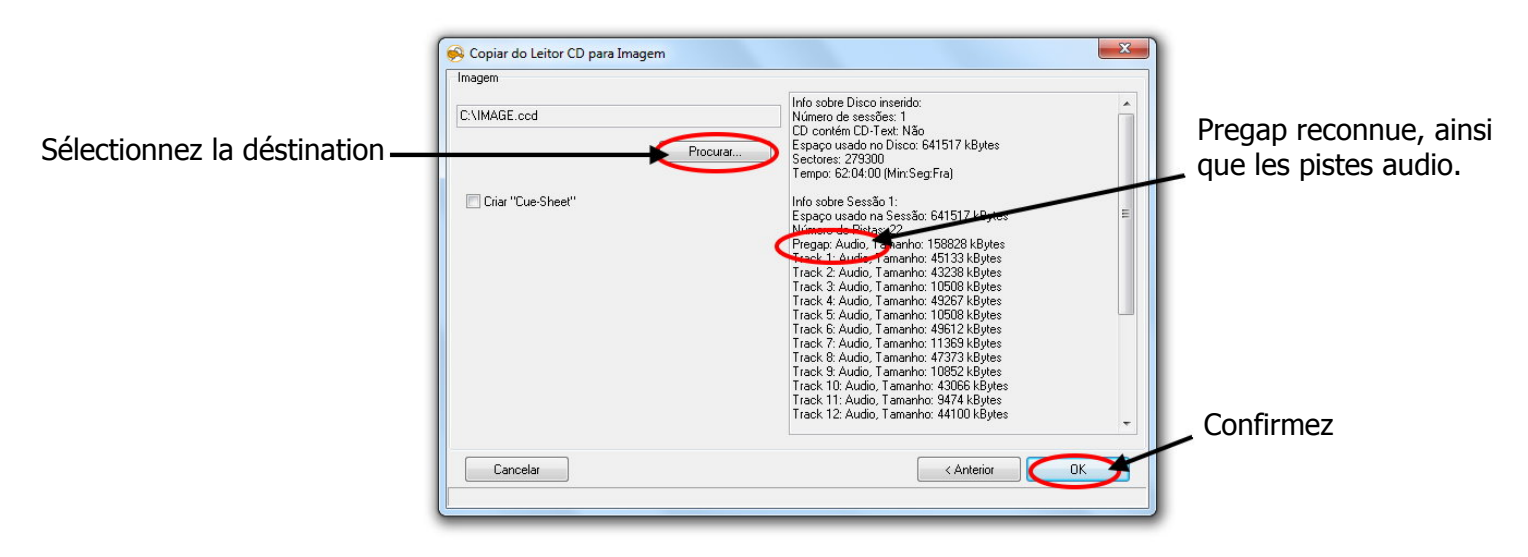

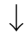

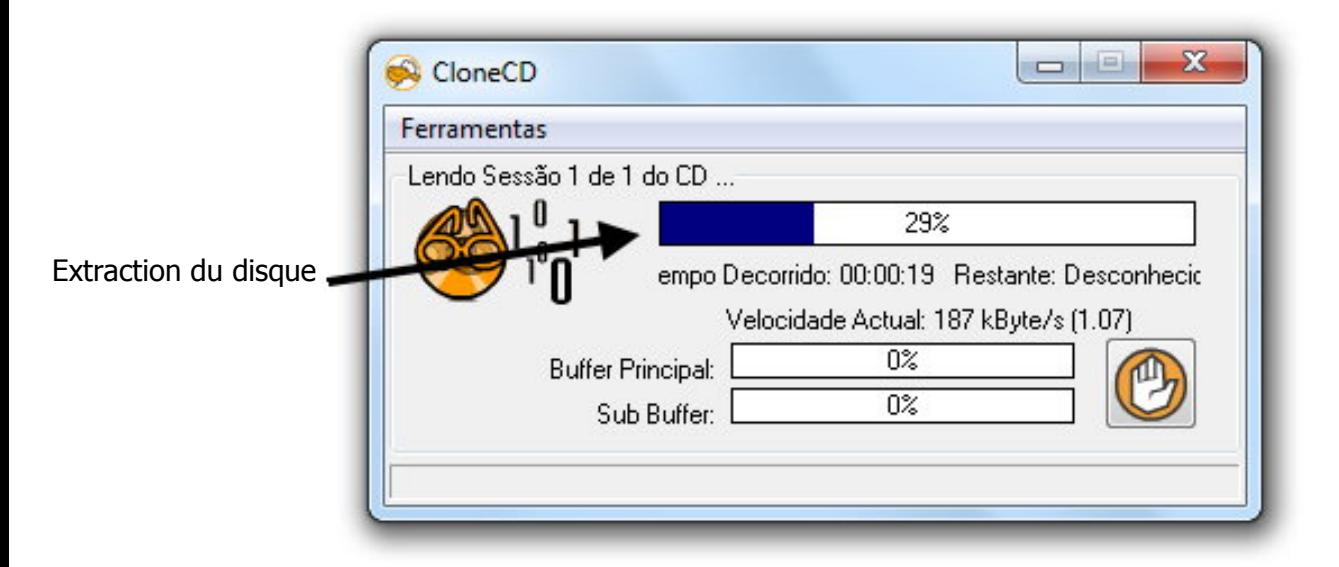

↓

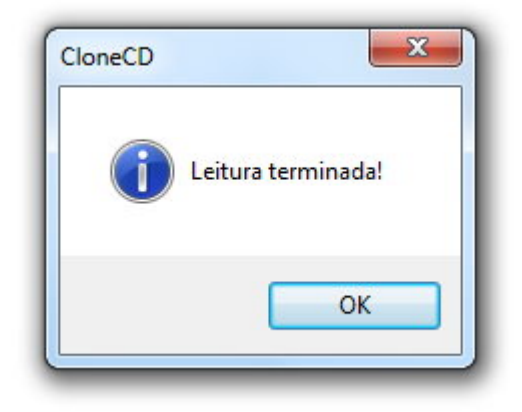

#### **4.2 Graver un format CD-i Ready**

Insérez lun CD-R dans le graveur CD et iniciez CloneCD.

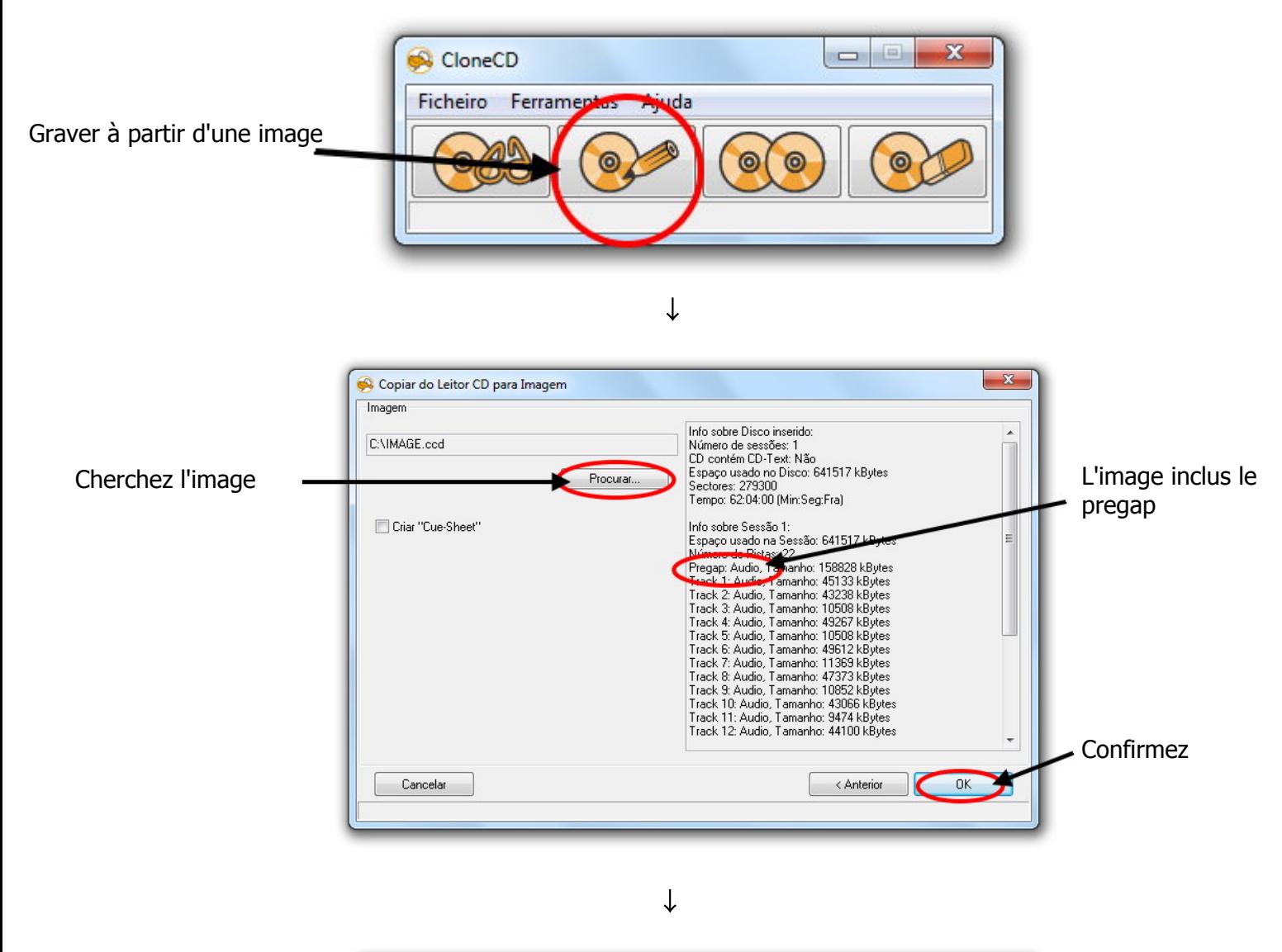

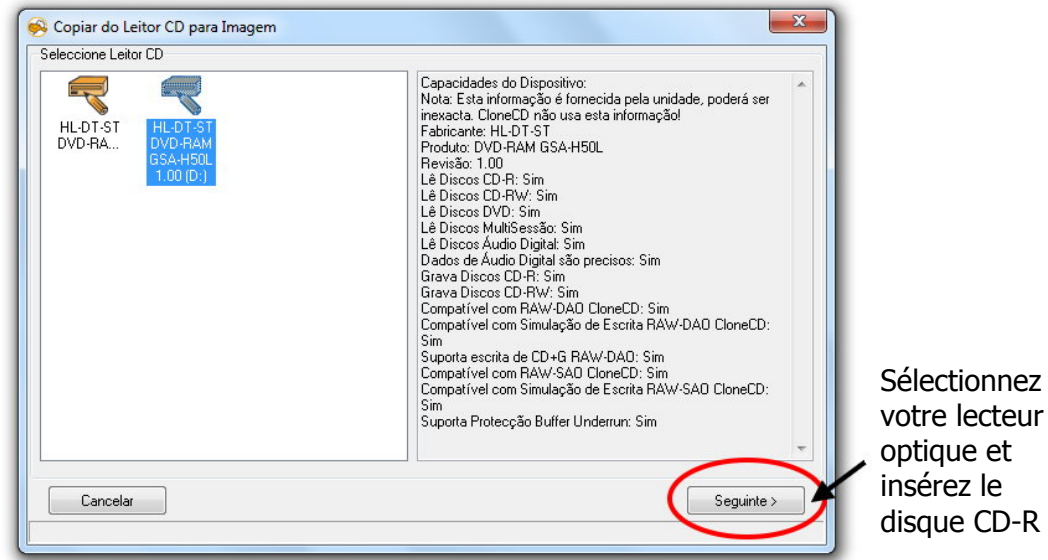

- 14 - © The World of CD-i [www.theworldofcdi.com](https://www.theworldofcdi.com)

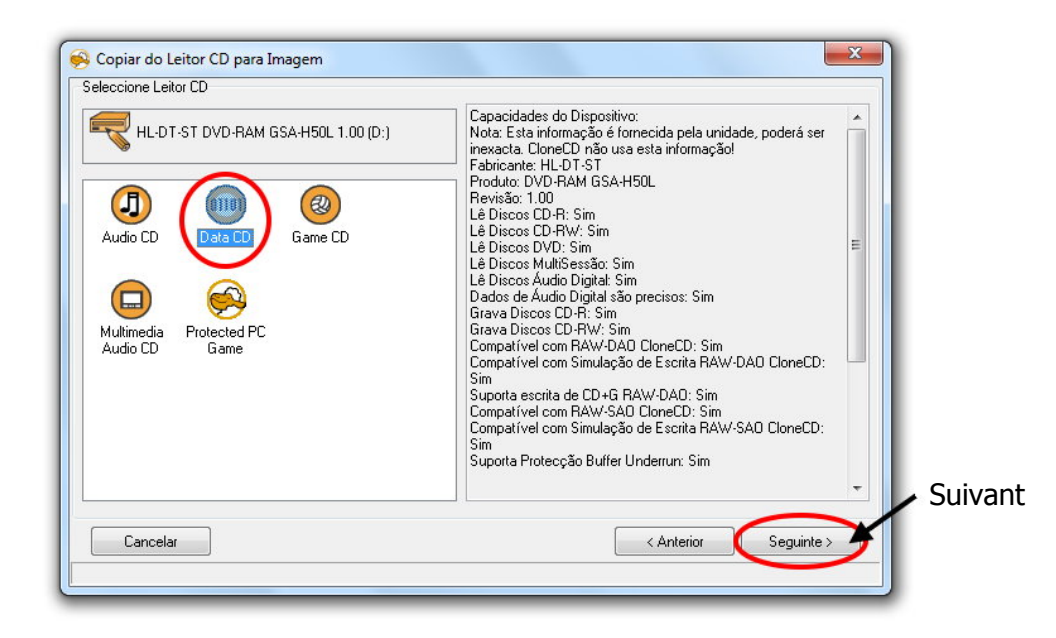

↓

 $\begin{array}{c|c} \multicolumn{3}{c|}{\textbf{1}} & \multicolumn{3}{c|}{\textbf{1}} \\ \multicolumn{3}{c|}{\textbf{1}} & \multicolumn{3}{c|}{\textbf{1}} \\ \multicolumn{3}{c|}{\textbf{1}} & \multicolumn{3}{c|}{\textbf{1}} \\ \multicolumn{3}{c|}{\textbf{1}} & \multicolumn{3}{c|}{\textbf{1}} \\ \multicolumn{3}{c|}{\textbf{1}} & \multicolumn{3}{c|}{\textbf{1}} \\ \multicolumn{3}{c|}{\textbf{1}} & \multicolumn{3}{c|}{\textbf{1}} \\ \multicolumn{3}{$  $\overline{\mathbf{x}}$ CloneCD Ferramentas Escrevendo Leadin da Sessão 1... 29%  $\circ$ empo Decorrido: 00:00:02 Restante: Desconhecio Le disque est en Velocidade Actual: Desconhecido enregistrement100% **Buffer Principal:** መ 100% Sub Buffer:

↓

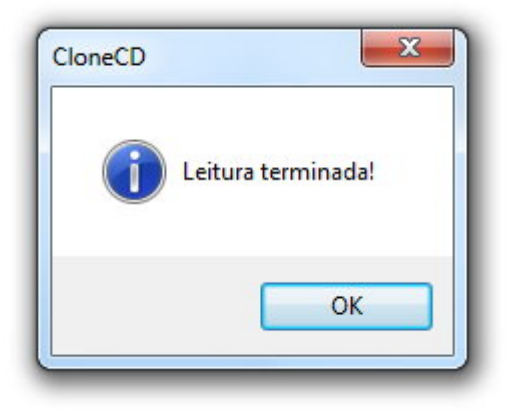

- 15 - © The World of CD-i [www.theworldofcdi.com](https://www.theworldofcdi.com)

## **5. Quoi de neuf?**

#### **5.1 Version 1.0**

2004

- 1ère version créée par Blurb69.

#### **5.2 Version 2.0**

2007

- Actualiation du nouveau logo du site.

- Enlèvement du logo du site "CD-i Fanclub Nederland".

(Ce site est devenue partie de "The World of CD-i" avec l'entrée de Terratron membre d'équipe)

Modifié par Omegalfa.

#### **5.3 Version 3.0**

2019

- Actualisation du nouveau logo du site.

- Actualisation des liens du site.

- Actualisation de tous les liens de freeware et shareware.

- Actualisation de tous les tests sous windows 7 avec de nouveaux screenshots.

- Addition de "Quoi de neuf".

- Traduction du guide en French.

(Visitez le site <www.theworldofcdi.com> pour télécharger la version Anglaise)

Modifié et traduit par Omegalfa.